# **DSL Applications**

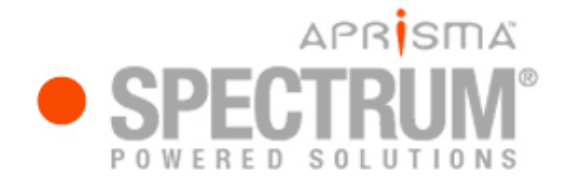

Applications & Gateways

#### **Copyright Notice**

Document 5095. Copyright © 2002-present Aprisma Management Technologies, Inc. All rights reserved worldwide. Use, duplication, or disclosure by the United States government is subject to the restrictions set forth in DFARS 252.227-7013(c)(1)(ii) and FAR 52.227-19.

#### **Liability Disclaimer**

Aprisma Management Technologies, Inc. ("Aprisma") reserves the right to make changes in specifications and other information contained in this document without prior notice. In all cases, the reader should contact Aprisma to inquire if any changes have been made.

The hardware, firmware, or software described in this manual is subject to change without notice.

IN NO EVENT SHALL APRISMA, ITS EMPLOYEES, OFFICERS, DIRECTORS, AGENTS, OR AFFILIATES BE LIABLE FOR ANY INCIDENTAL, INDIRECT, SPECIAL, OR CONSEQUENTIAL DAMAGES WHATSOEVER (INCLUDING BUT NOT LIMITED TO LOST PROFITS) ARISING OUT OF OR RELATED TO THIS MANUAL OR THE INFORMATION CONTAINED IN IT, EVEN IF APRISMA HAS BEEN ADVISED OF, HAS KNOWN, OR SHOULD HAVE KNOWN, THE POSSIBILITY OF SUCH DAMAGES.

#### **Trademark, Service Mark, and Logo Information**

**SPECTRUM**, **IMT**, and the **SPECTRUM IMT/VNM** logo are registered trademarks of Aprisma Management Technologies, Inc., or its affiliates. **APRISMA**, **APRISMA MANAGEMENT TECHNOLOGIES**, the **APRISMA MANAGEMENT TECHNOLOGIES** logo, **MANAGE WHAT MATTERS**, **DCM**, **VNM**, **SpectroGRAPH**, **SpectroSERVER**, **Inductive Modeling Technology**, **Device Communications Manager**, **SPECTRUM Security Manager**, and **Virtual Network Machine** are unregistered trademarks of Aprisma Management Technologies, Inc., or its affiliates. For a complete list of Aprisma trademarks, service marks, and trade names, go to <http://www.aprisma.com/manuals/trademark-list.htm>.

All referenced trademarks, service marks, and trade names identified in this document, whether registered or unregistered, are the intellectual property of their respective owners. No rights are granted by Aprisma Management Technologies, Inc., to use such marks, whether by implication, estoppel, or otherwise. If you have comments or concerns

about trademark or copyright references, please send an e-mail to spectrum-docs@aprisma.com; we will do our best to help.

#### **Restricted Rights Notice**

(Applicable to licenses to the United States government only.)

This software and/or user documentation is/are provided with RESTRICTED AND LIMITED RIGHTS. Use, duplication, or disclosure by the government is subject to restrictions as set forth in FAR 52.227-14 (June 1987) Alternate III (g)(3) (June 1987), FAR 52.227-19 (June 1987), or DFARS 52.227-7013 (c)(1)(ii) (June 1988), and/or in similar or successor clauses in the FAR or DFARS, or in the DOD or NASA FAR Supplement, as applicable. Contractor/manufacturer is Aprisma Management Technologies, Inc. In the event the government seeks to obtain the software pursuant to standard commercial practice, this software agreement, instead of the noted regulatory clauses, shall control the terms of the government's license.

#### **Virus Disclaimer**

Aprisma makes no representations or warranties to the effect that the licensed software is virus-free.

Aprisma has tested its software with current virus-checking technologies. However, because no anti-virus system is 100 percent effective, we strongly recommend that you write-protect the licensed software and verify (with an anti-virus system in which you have confidence) that the licensed software, prior to installation, is virus-free.

#### **Contact Information**

Web site:

Aprisma Management Technologies, Inc.

273 Corporate Drive Portsmouth, NH 03801 Phone: 603.334.2100U.S. toll-free: 877.468.1448

<http://www.aprisma.com>

# **Contents**

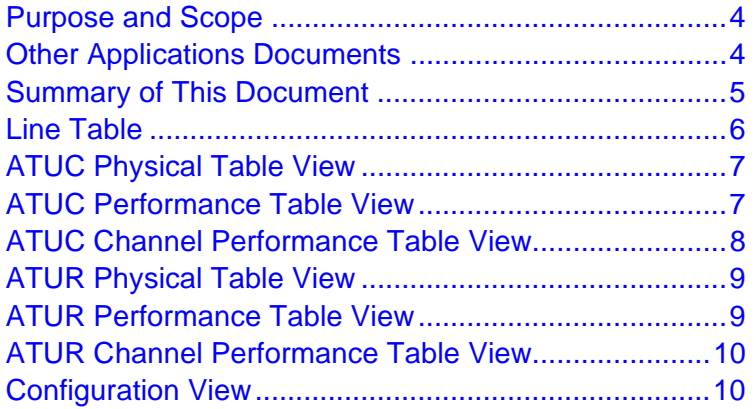

# **Introduction**

This section summarizes the contents of this document, which is one of a set of documents describing SPECTRUM applications. This section also provides references to the other applications documents.

This section covers the following topics:

- *[Purpose and Scope](#page-3-0)*
- *[Other Applications Documents](#page-3-1)*
- *[Summary of This Document](#page-4-0)* (Page 5)

## <span id="page-3-0"></span>**Purpose and Scope**

This document defines the fields displayed in the views associated with a category of SPECTRUM applications called Digital Subscriber Line (DSL) applications, which at the present time includes the ADSL Line Application. The views and fields described in this document are accessed from the Icon Subviews menu of the application models displayed in the Main Applications view.

## <span id="page-3-1"></span>**Other Applications Documents**

[Table](#page-4-1) 1 lists the documents that cover the other categories of SPECTRUM applications. In addition to the documents listed in the table, the document **MIBs and the Applications View**  provides an introduction to the Application view and defines MIB functions in network management. All of these documents (and others) are available on the Aprisma Web site at:

[www.aprisma.com/manuals](http://www.aprisma.com/manuals)

<span id="page-4-1"></span>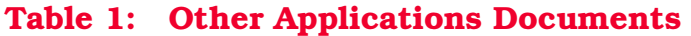

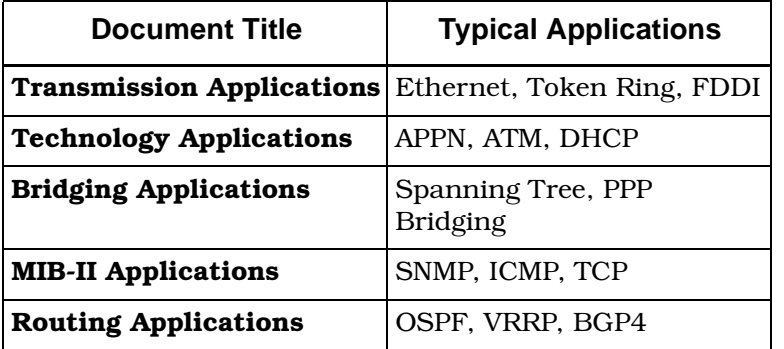

### <span id="page-4-0"></span>**Summary of This Document**

The rest of this document describes the following application:

• *[ADSL Line Application \(ADSLLineApp\)](#page-5-1)* (Page 6)

# <span id="page-5-1"></span>**ADSL Line Application (ADSLLineApp)**

This section describes the ADSL Line Application.

The following views are available for this application:

- *[Line Table](#page-5-0)* (Page 6)
- *[ATUC Physical Table View](#page-6-0)* (Page 7)
- *[ATUC Performance Table View](#page-6-1)* (Page 7)
- *[ATUC Channel Performance Table View](#page-7-0)* [\(Page](#page-7-0) 8)
- *[ATUR Physical Table View](#page-8-0)* (Page 9)
- *[ATUR Performance Table View](#page-8-1)* (Page 9)
- *[ATUR Channel Performance Table View](#page-9-0)* [\(Page](#page-9-0) 10)
- *[Configuration View](#page-9-1)* (Page 10)

# <span id="page-5-0"></span>**Line Table**

#### **Access:** From the **Icon Subviews** menu for the ADSLLineApp icon, select **Line Table**.

This table includes common attributes describing both ends of the line. It is required for all ADSL physical interfaces. ADSL physical interfaces are those entries where Type is equal to adsl.

This table provides the following information.

#### **Instance**

<span id="page-5-2"></span>An entry in ADSL Line Table.

#### **Coding**

The ADSL coding type used on this line.

#### **Type**

Defines the type of ADSL physical line entity that exists, by defining whether and how the line is channelized. If the line is channelized, the value will be other than noChannel. This field defines which channel type(s) are supported. In the case that the line is channelized, the manager can use

the Stack Table to determine the Index for the associated channel(s).

#### **Specific**

OID instance in vendor-specific MIB. The Instance will be used to determine shelf/slot/port of the ATUC interface in a DSLAM.

# <span id="page-6-0"></span>**ATUC Physical Table View**

**Access:** From the **Icon Subviews** menu for the ADSLLineApp icon, select **ATUC Physical Table**.

This table provides one row for each ATUC. Each row contains the Physical Layer Parameters table for that ATUC. ADSL physical interfaces are those entries where Type is equal to adsl.

This view provides the following information.

#### **Instance**

An entry in the ATUC Physical Table.

#### **Status**

The current state of the ATUC line.

#### <span id="page-6-2"></span>**Attainable Rate**

The maximum currently attainable data rate by the ATU. This value will be equal or greater than the current line rate.

#### **Serial Number**

The vendor specific string that identifies the vendor equipment.

#### **Vendor ID**

The vendor ID code is a copy of the binary vendor identification field defined by the PHY[10] and expressed as readable characters.

#### <span id="page-6-3"></span>**Version Number**

The vendor specific version number sent by this ATU as part of the initialization messages. It is a copy of the binary version number field defined by the PHY[10] and expressed as readable characters.

# <span id="page-6-1"></span>**ATUC Performance Table View**

**Access:** From the **Icon Subviews menu** for the ADSLLineApp icon, select **ATUC Performance Table**.

This view provides two tables containing Performance information for total and daily performance statistics. The list below describe the total value, and for daily values simply substitute "in 24 hours" for "since last agent reset". This table provides one row for each ATUC. ADSL physical interfaces are those entries where Type is equal to adsl.

These tables provide the following information.

#### **Instance**

An entry in the Performance table.

#### <span id="page-7-2"></span>**Errored Seconds**

Count of the number of Errored Seconds since agent reset. The errored second parameter is a count of one-second intervals containing one or more crc anomalies, or one or more los or sef defects.

#### <span id="page-7-3"></span>**Initializiations**

Count of the line initialization attempts since agent reset. Includes both successful and failed attempts.

#### <span id="page-7-4"></span>**Loss of Frame**

Count of the number of Loss of Framing failures since agent reset.

#### <span id="page-7-5"></span>**Loss of Link**

Count of the number of Loss of Link failures since agent reset.

#### <span id="page-7-7"></span>**Loss of Signal**

Count of the number of Loss of Signal failures since agent reset.

#### <span id="page-7-6"></span>**Loss of Power**

Count of the number of Loss of Power failures since agent reset.

# <span id="page-7-0"></span>**ATUC Channel Performance Table View**

**Access:** From the **Icon Subviews** menu for the ADSLLineApp icon, select **ATUC Channel Performance Table**.

This view provides two tables containing Performance statistics for daily and total accumulations.

These tables provide the following information.

#### **Instance**

An entry in the ATUC Channel Performance table.

#### <span id="page-7-9"></span>**Transmitted Blocks**

Count of all encoded blocks transmitted on this channel since agent reset.

#### <span id="page-7-8"></span>**Received Blocks**

Count of all encoded blocks received on this channel since agent reset.

#### <span id="page-7-1"></span>**Corrected Blocks**

Count of all blocks received with errors that were corrected since agent reset. These blocks are passed on as good data.

#### <span id="page-7-10"></span>**Uncorrect Blocks**

Count of all blocks received with uncorrectable errors since agent reset.

### <span id="page-8-0"></span>**ATUR Physical Table View**

**Access:** From the **Icon Subviews** menu for the ADSLLineApp icon, select **ATUR Physical Table**.

This table provides one row for each ATUR. Each row contains the Physical Layer Parameters table for that ATUR. ADSL physical interfaces are those entries where Type is equal to adsl.

This view provides the following information.

#### **Instance**

<span id="page-8-4"></span>An entry in the ATUR Physical Table.

#### **Status**

<span id="page-8-2"></span>Indicates current state of the ATUR line.

#### **Attainable Rate**

Indicates the maximum currently attainable data rate by the ATU. This value will be equal or greater than the current line rate.

#### <span id="page-8-3"></span>**Serial Number**

The vendor specific string that identifies the vendor equipment.

#### **Vendor ID**

The vendor ID code is a copy of the binary vendor identification field defined by the PHY[10] and expressed as readable characters.

#### <span id="page-8-5"></span>**Version Number**

The vendor specific version number sent by this ATU as part of the initialization messages. It is a copy of the binary version number field defined by the PHY[10] and expressed as readable characters.

## <span id="page-8-1"></span>**ATUR Performance Table View**

**Access:** From the **Icon Subviews menu** for the ADSLLineApp icon, select **ATUR Performance Table**.

This view provides tow tables containing Performance information for total and daily performance statistics. This table provides one row for each ATUR. ADSL physical interfaces are those entries where Type is equal to adsl.

These tables provide the following information.

#### **Instance**

An entry in the Performance table.

#### **Errored Seconds**

Count of the number of Errored Seconds since agent reset. The errored second parameter is a count of one-second intervals containing one or more crc anomalies, or one or more los or sef defects.

ADSL Line Application (ADSLLineApp) ATUR Channel Performance Table View

#### **Loss of Frame**

Count of the number of Loss of Framing failures since agent reset.

#### **Loss of Signal**

Count of the number of Loss of Signal failures since agent reset.

#### **Loss of Power**

Count of the number of Loss of Power failures since agent reset.

## <span id="page-9-0"></span>**ATUR Channel Performance Table View**

**Access:** From the **Icon Subviews** menu for the ADSLLineApp icon, select **ATUR Channel Performance Table**.

This view provides two tables containing Performance statistics for daily and total accumulations.

These tables provide the following information.

#### **Instance**

This indicates that there is an entry in this table.

#### <span id="page-9-2"></span>**Transmitted Blocks**

Count of all encoded blocks transmitted on this channel since agent reset.

#### <span id="page-9-4"></span>**Received Blocks**

Count of all encoded blocks received on this channel since agent reset.

#### <span id="page-9-3"></span>**Corrected Blocks**

Count of all blocks received with errors that were corrected since agent reset. These blocks are passed on as good data.

#### <span id="page-9-5"></span>**Uncorrect Blocks**

Count of all blocks received with uncorrectable errors since agent reset.

## <span id="page-9-1"></span>**Configuration View**

**Access:** From the **Icon Subviews** menu for the ADSLLineApp icon, select **Configuration View**.

The Configuration view has one field called Alarm On Traps. It has a value of FALSE by default. If it is set to FALSE, and the device model passes a trap to the application model, the alert handler will only generate an event on the device model. If Alarm On Traps is TRUE, the alert handler will generate an event and an alarm on the device model.

# **Index**

### **A**

Attainable Rate [7](#page-6-2), [9](#page-8-2)

### **B**

BlockTransmitted [10](#page-9-2) BlocksCorrected [10](#page-9-3) Received [10](#page-9-4) Uncorrect [10](#page-9-5)

### **C**

Coding [6](#page-5-2) Corrected Blocks [8](#page-7-1)

### **E**

Error Seconds [8](#page-7-2)

Initializiations [8](#page-7-3)

**L**

**I**

### **R**

Received Blocks [8](#page-7-8)

### **S**

Serial Number [9](#page-8-3) Status [9](#page-8-4)

### **T**

Transmitted Blocks [8](#page-7-9)

### **U**

Uncorrect Blocks [8](#page-7-10)

### **V**

Version Number [7](#page-6-3), [9](#page-8-5)

Device Management **Example 20** and the Page 11 device Management of the Page 11 device the DSL Applications